# Maruzen e-Book Library の利用方法

818

88

80

#### 星薬科大学図書館

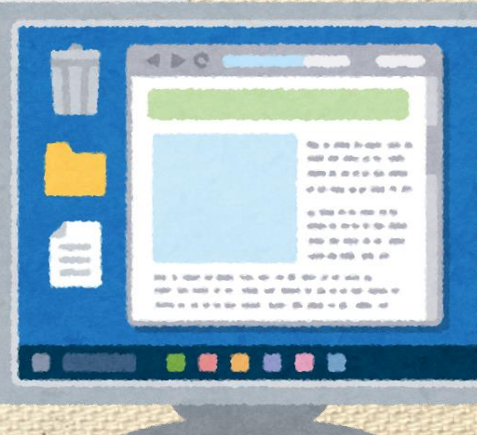

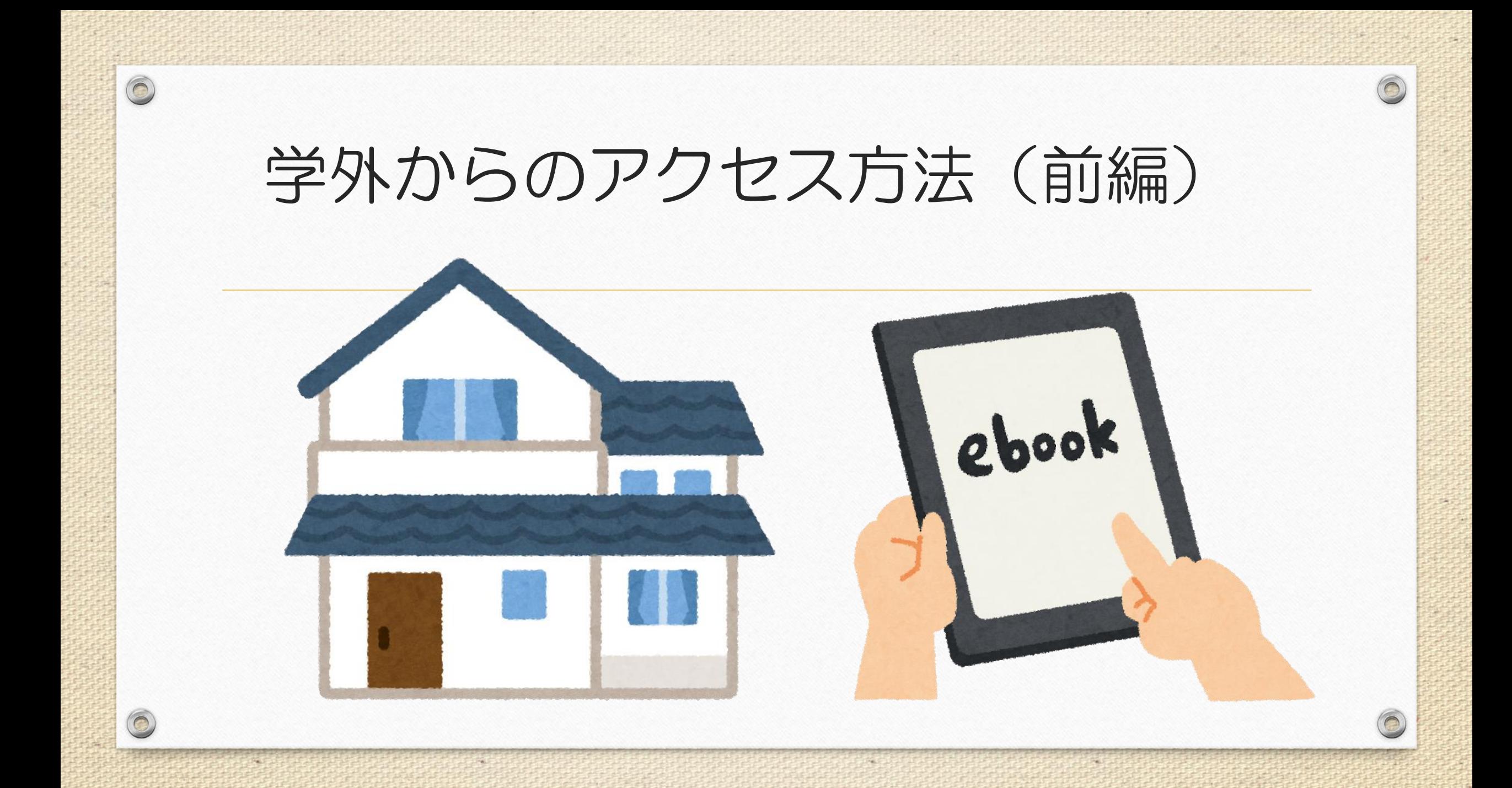

#### $\circledcirc$ ①One Loginからアクセスし、HOSHIネットアカウントでログインする。

⇒https://hoshiyaku.onelogin.com/login2/

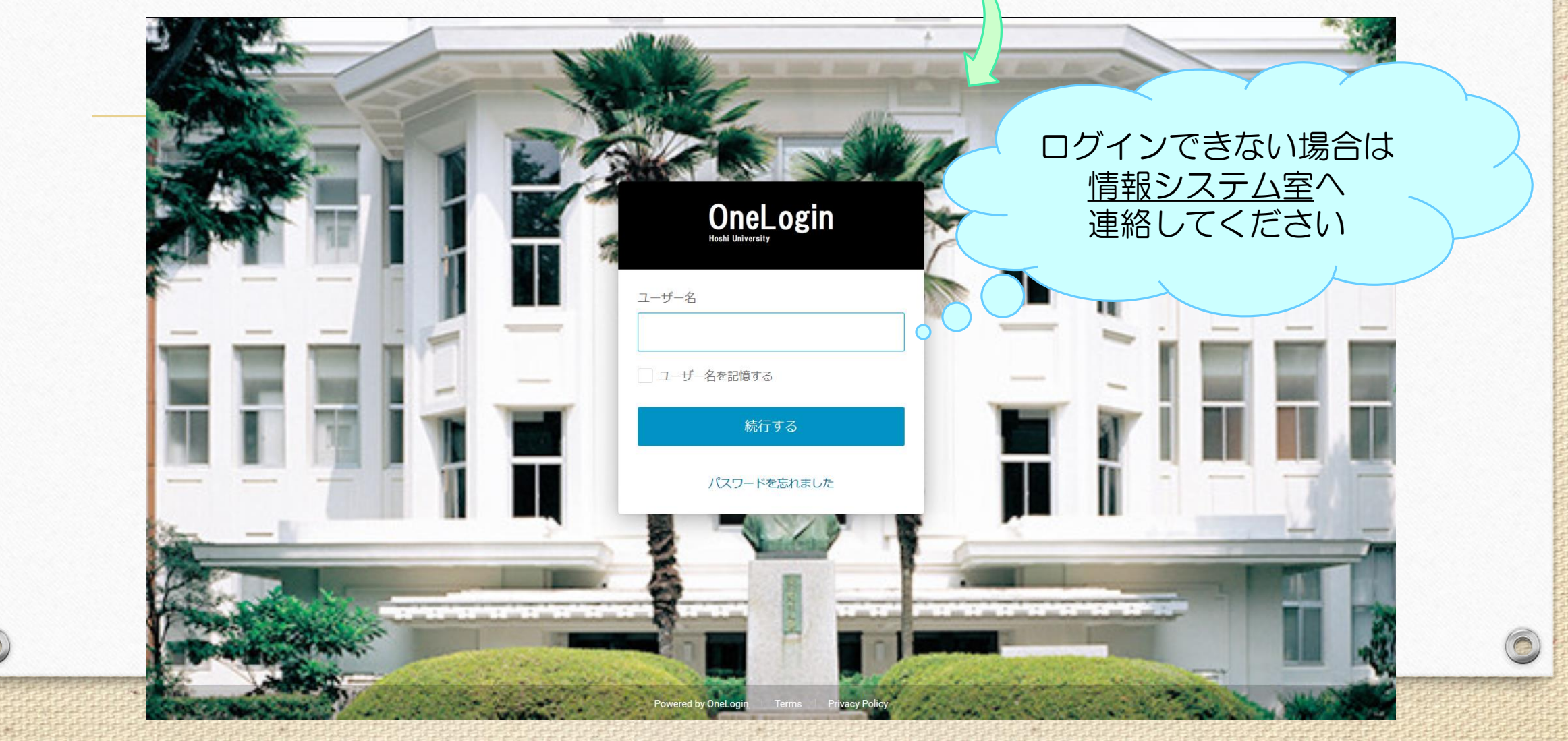

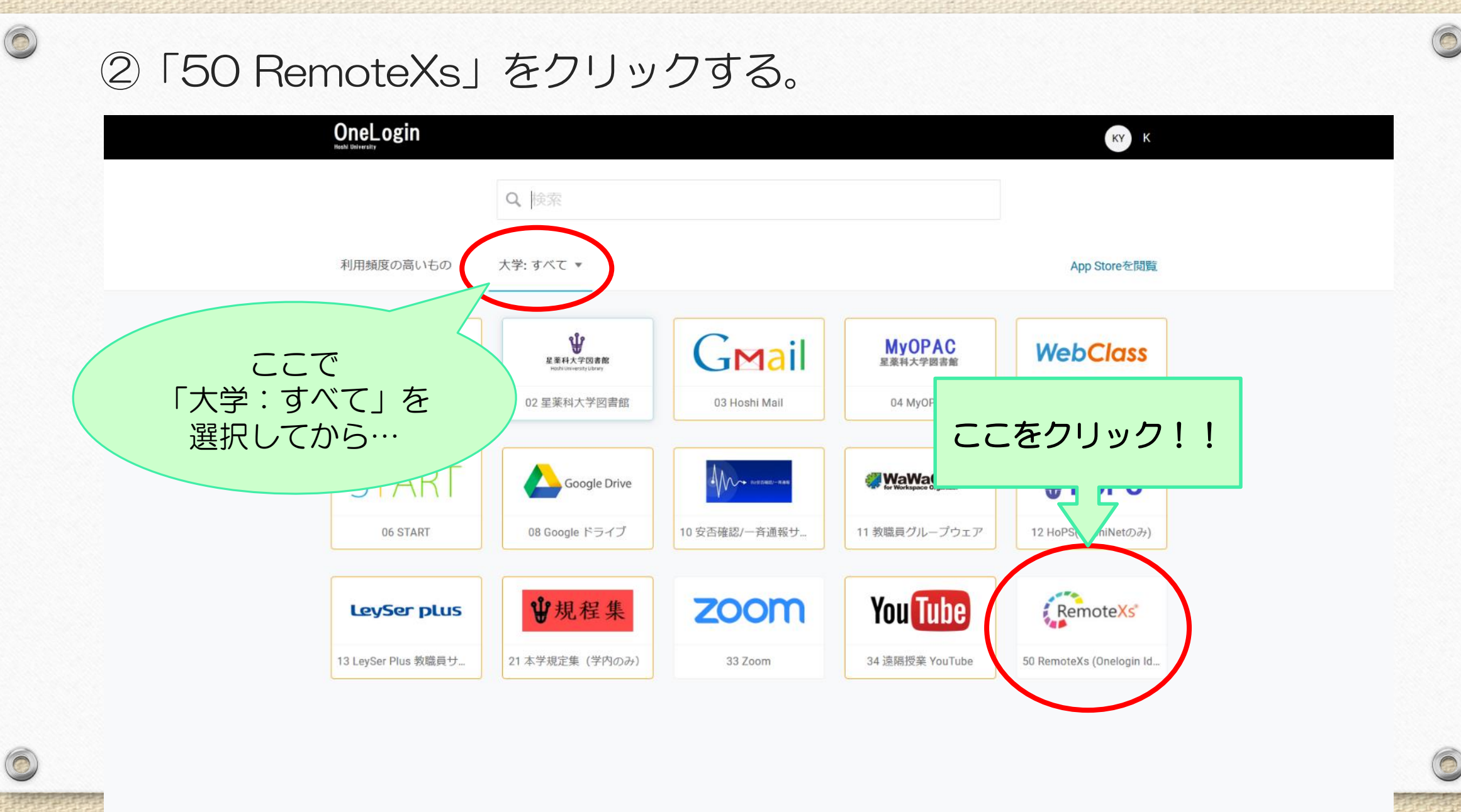

https://hoshiyaku.onelogin.com/client/apps/select/562874770

e.

## ③「SSO Login」をクリックして、HoshiNetアカウントで ログインする。

 $\odot$ 

 $\circledcirc$ 

 $\circledcirc$ 

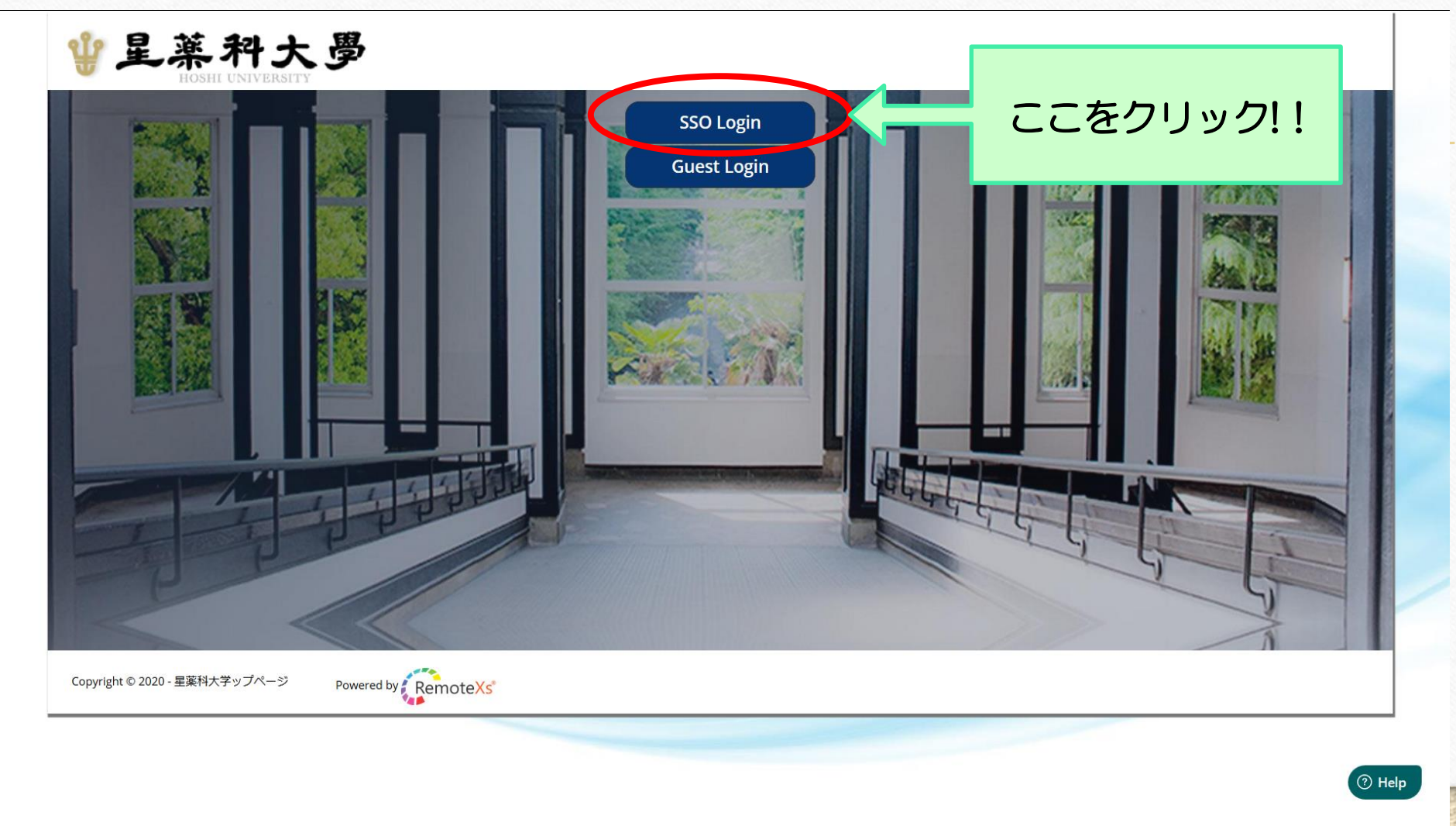

### ④「電子リソース」タブの中の「データベース」をクリックする。

 $\circledcirc$ 

 $\odot$ 

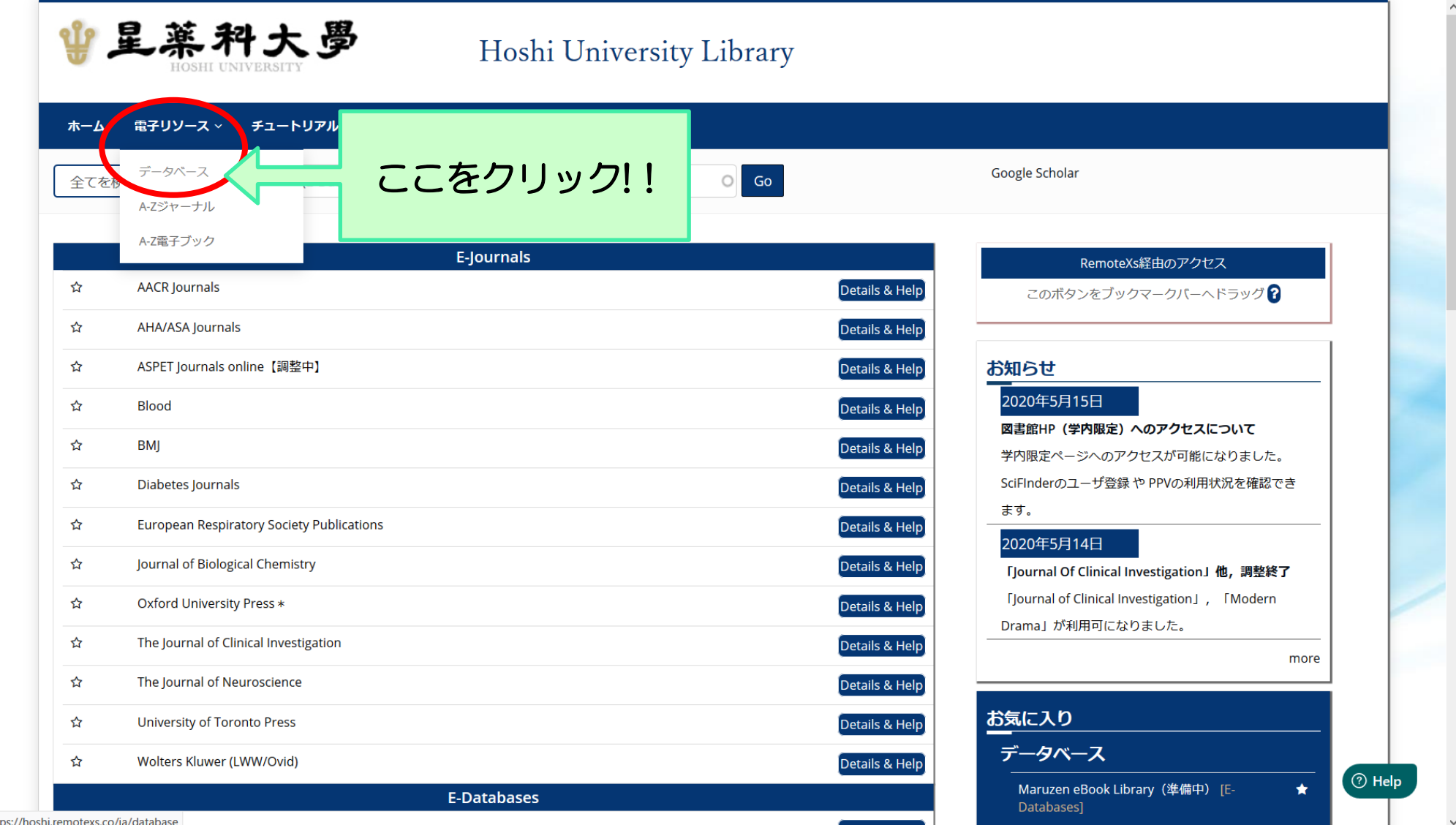

 $\odot$ 

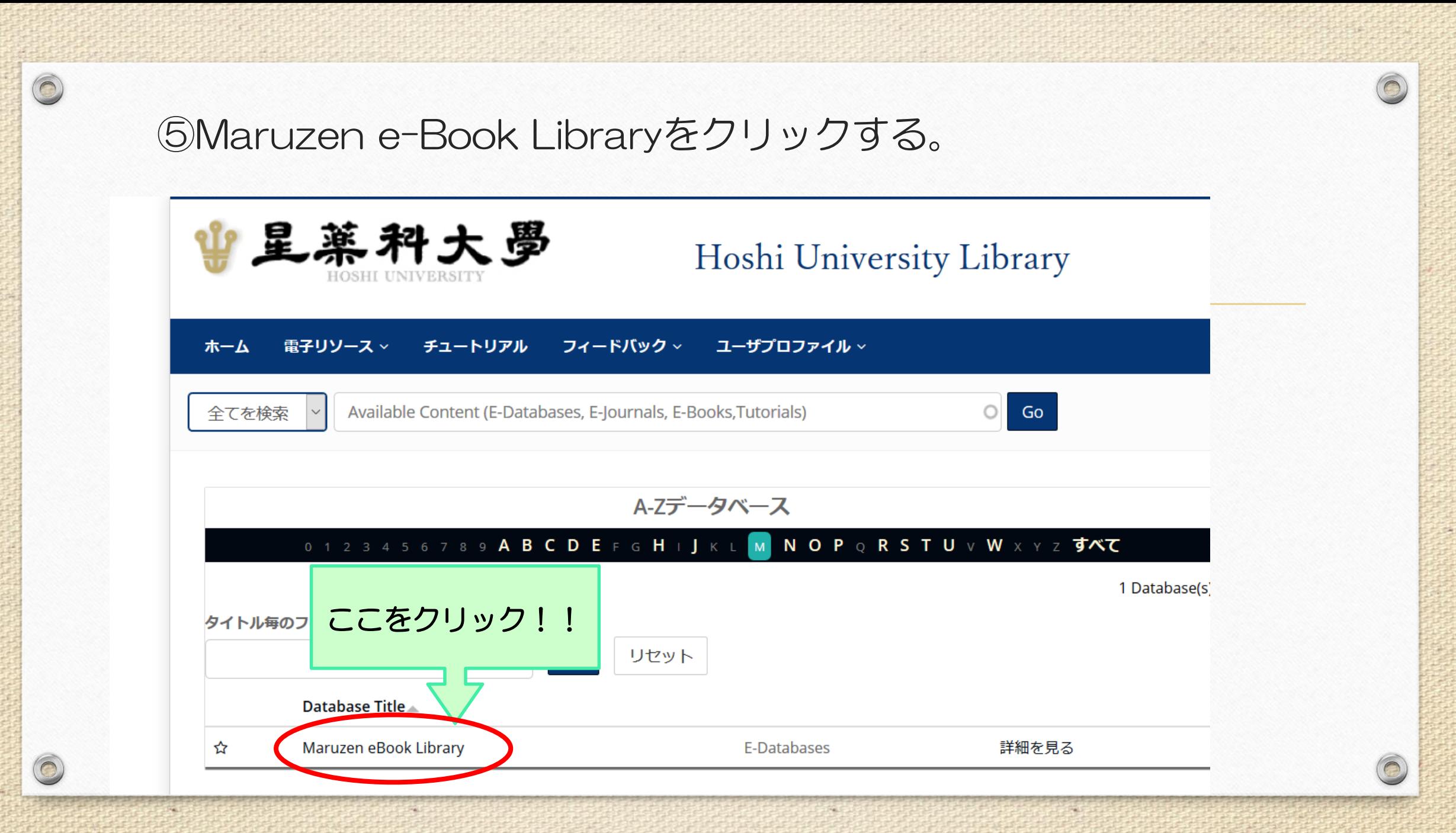